# Application Support Documentation

PAUSIT 2.1.0 FOR WINDOWS

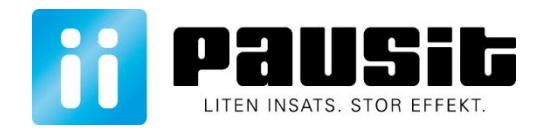

# Contents

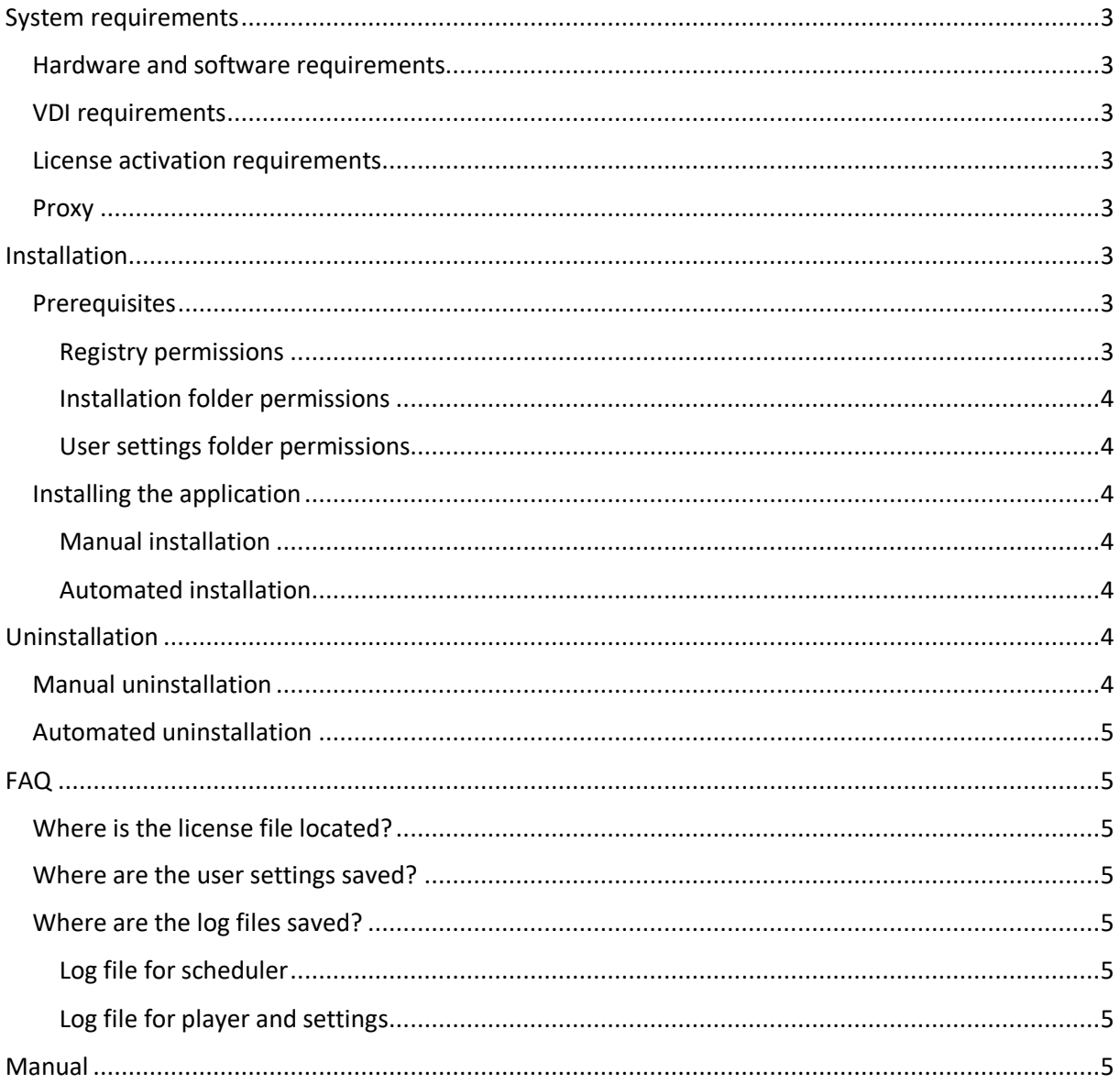

# <span id="page-2-0"></span>System requirements

## <span id="page-2-1"></span>Hardware and software requirements

Pausit for Windows is built using the Microsoft .NET-platform and contains a component for rendering of 3D content created with Unity3D.

- Windows Vista SP1 or later
- $\bullet$  NFT 4.5 runtime
- GPU with DX10 (SM 4.0)
- CPU with SSE2 instruction set
- 250 MB available disk space

## <span id="page-2-2"></span>VDI requirements

Pausit for Windows can run in a VDI environment. The application requires that the VDI environment has hardware accelerated 3D-support enabled.

<span id="page-2-3"></span>License activation requirements

Pausit for Windows requires an open port to the Internet for online activation:

TCP port 443 activate.pausit.se

The license will be activated on a recurring schedule.

## <span id="page-2-4"></span>Proxy

Pausit for Windows uses the proxy settings from the system or from a settings file.

If set in the system, Pausit for Windows will use these proxy settings with no further configuration.

To use a settings file, create a file named proxy.json in the same folder as the installer with the following structure:

{"ProxyAddress":"http://127.0.0.1","ProxyPort": 8080}

When installed Pausit will use the proxy settings from proxy.json.

# <span id="page-2-5"></span>Installation

Pausit for Windows is packaged in a Windows Installer Database (MSI file) using WiX. The installer is signed using a code-signing certificate.

Pausit for Windows can be installed per-machine (all users) or per-user (current user executing the installation). A per-machine installation requires elevated permissions.

## <span id="page-2-6"></span>Prerequisites

<span id="page-2-7"></span>Registry permissions

The installer needs permissions to write to the registry to be able to add Pausit to auto run at a registry path.

For "All Users" installation:

HKLM\SOFTWARE\WOW6432Node\Microsoft\Windows\CurrentVersion\Run

#### For "Current User" installation:

HKCU\Software\Microsoft\Windows\CurrentVersion\Run

#### <span id="page-3-0"></span>Installation folder permissions

The installer needs permissions to write application files to the installation folder. Default installation paths for Pausit is dependent on the user context.

For "All Users" installation:

C:\Program Files (x86)\Pausit

For "Current User" installation:

%LocalAppData%\Apps\Pausit

#### <span id="page-3-1"></span>User settings folder permissions

Pausit for Windows must have read and write permissions on the following directory:

%AppData%\Pausit

#### <span id="page-3-2"></span>Installing the application

The application can be installed manually by the end user through a graphical interface, or automatically with no user input required. Windows Installer packages are supported by most deployment tools like SCCM, CA Unicenter, IBM's Tivoli, Altiris Client Management Suite, and several others.

#### <span id="page-3-3"></span>Manual installation

Locate the Pausit for Windows installation file, "Pausit.msi". Make sure there is a valid license file named "Pausit.lic" included in the same directory as the installation file.

Start the installation by double clicking the installation file and follow the instructions in the guide.

#### <span id="page-3-4"></span>Automated installation

Pausit for Windows can be installed with Windows Installer, using the command line utility "msiexec". There are a number of command line options available, see the link below. To perform a standard, per-machine, unattended installation of Pausit for Windows, execute the following command:

msiexec /i Pausit.msi /q

To install Pausit for the current user, execute the following command:

msiexec /i Pausit.msi /q MSIINSTALLPERUSER=1

More configurations can be made to the installer, see "Command-Line Options for Windows Installer" at the link below:

#### [https://msdn.microsoft.com/en-us/library/windows/desktop/aa367988\(v=vs.85\).aspx](https://msdn.microsoft.com/en-us/library/windows/desktop/aa367988(v=vs.85).aspx)

*NOTE: If Pausit version 1 is installed it has to be uninstalled before installing version 2 or the installation will fail. For manual installation version 1 will be uninstalled by the installer.*

# <span id="page-3-5"></span>Uninstallation

#### <span id="page-3-6"></span>Manual uninstallation

Pausit for Windows can be uninstalled manually via the "Programs and Features" section of the Windows Control Panel, or the "Uninstall Pausit" shortcut in the Start Menu.

# <span id="page-4-0"></span>Automated uninstallation

Pausit for Windows can be uninstalled with Windows Installer, using the command line utility "msiexec". An uninstallation with Windows Installer requires the original installation package (MSI file) or the Pausit for Windows product code. To perform a standard, unattended uninstallation of Pausit for Windows using the original installation package, execute the following command:

msiexec /x Pausit.msi /q

# <span id="page-4-1"></span>FAQ

<span id="page-4-2"></span>Where is the license file located?

The license file for Pausit for Windows is initially copied to the installation directory. When a user launches Pausit for the first time, the license is also copied to the following file:

%AppData%\Pausit\Pausit.lic

<span id="page-4-3"></span>Where are the user settings saved?

The user settings for Pausit for Windows is saved in the following SQLite3 database file:

%AppData%\Pausit\Pausit.sqlite3

<span id="page-4-4"></span>Where are the log files saved?

<span id="page-4-5"></span>Log file for scheduler The scheduling application, "PausitLauncher.exe", writes error log entries to the following file:

%AppData%\Pausit\Pausit.log

<span id="page-4-6"></span>Log file for player and settings The application for 3D content, "Pausit.exe", writes log entries to the following file:

%HomePath%\AppData\LocalLow\Pausit AB\Pausit\output\_log.txt

<span id="page-4-7"></span>Manual

The manual for Pausit is available at:<https://pausit.se/support/>